# **Software educativo para el análisis del problema en la Investigación Científica**

Educational software for the analysis problem in the Scientific Research

Walter Cornelio Cerna Molina<sup>1</sup>, Eulogio Napoleón Morales Farías<sup>2</sup>, Jaime Eduardo Gutiérrez Ascón<sup>3</sup>, Walter César Cerna López<sup>3</sup>

#### **RESUMEN**

Esta investigación aplicada, tuvo el propósito fundamental de establecer los criterios lógicos en la formulación del problema de la investigación científica, al abordarlo mediante la estructuración lógica. El objetivo fue, desarrollar un software educativo que permita delimitar y definir el problema de la investigación. Se ha utilizado la lógica matemática en el análisis del problema y los lenguajes de programación orientados al desarrollo de aplicaciones web dinámicas; sistemas de base de datos relacional, multihilo y multiusuario; editor de gráficos vectoriales y mapas de bits. Los resultados, permiten indicar que mediante el uso de este software, es posible formular y delimitar el problema de la investigación que se desea realizar; además, con el temario de diversas preguntas, se pueden generar nuevas formulaciones de problemas de investigación o tesis.

**Palabras clave:** Investigación científica, delimitación, software educativo, problema, análisis lógico.

# **ABSTRACT**

This applied research, had the primary purpose of establishing logical criteria in the formulation of the problem of scientific research, to be addressed by the logical structuring. The objective was, develop educational software that allows this analysis, and delimit, defining the research problem. We used mathematical logic in problem analysis and programming languages aimed at developing dynamic web applications; systems relational database, multi-threaded, multi-user; editor of vector graphics and bitmaps. Results, would suggest that by using this software, is possible to formulate and define the research problem to be carried out; also, the agenda indicates will of various questions, formulations can generate new research problems or thesis.

**Keywords:** Scientific investigation, educational software, problem, logical analysis, delimitation of the investigation.

<sup>&</sup>lt;sup>1</sup> Universidad Nacional José Faustino Sánchez Carrión. Facultad de Ciencias. Email: wcerna@unjfsc.edu.pe

<sup>&</sup>lt;sup>2</sup> Facultad de Ciencias.

<sup>&</sup>lt;sup>3</sup> Facultad de Ingeniería Industrial, Sistemas e Informática.

# **INTRODUCCIÓN**

El problema y sus implicancias conlleva a un análisis amplio para entenderlo; deben analizarse: los antecedentes, la situación problemática, su planteamiento, para poder llegar a su formulación. Esto conlleva a la búsqueda amplia de la información que la fundamente (Rojas, 1989).

El problema científico se presenta al hombre como una dificultad, lo que lo impulsa a investigar y llegar a saber la explicación pertinente, de modo que, al resolverlo adquiere conocimiento (Machado, 2003).

Desde la lógica de la comunicación hay dificultades de comprensión, sobre todo cuando nos referimos al problema de la ciencia, en el cual debe quedar bien delimitado, tanto los términos como sus contenidos (Tamayo, 1998; Vieytes, 2004).

Con el transcurso del tiempo, las tecnologías de información vienen ampliando el campo de sus aplicaciones y en este contexto cambian permanente los escenarios y amplían su área de influencia y aplicación; esto permite que al aplicarlas y sean utilizadas en las diversas áreas del saber, podamos usarlas, en este caso para hacer el análisis de la estructuración lógica del problema, objetivo de nuestra investigación.

Para la estructuración lógica del problema hemos seguido los lineamientos relacionados primero con la elección del tema, luego hacer un estudio detallado de la fuentes teóricas, lo que constituirá el marco teórico, el cual se resumirá en un enunciado que guiará la investigación, para posteriormente convertirlo en un enunciado de preguntas que darán lugar a problemas generales y después del análisis lógico realizado, se obtendrán los problemas específicos a investigar (O´brien, 2001).

La universidad peruana cuna y fuente de la ciencia y la tecnología, aplica muy poco del saber que produce para evaluar y transformar sus propias actividades educativas; la docencia universitaria es una actividad muy conservadora, reproduce sus métodos año tras año, resistiéndose al cambio.

El análisis de la realidad debe conducirnos hasta la identificación de la problemática existente, a partir del banco de datos que acompañen al diagnóstico. Los problemas no suelen presentarse de forma individualizada y de fácil identificación, normalmente suelen aparecer en forma de madeja, dado que son producto de una pluralidad de factores causantes y de contradicciones de fondo. Por ello una de las tareas básicas de la planificación es desmontar los engranajes y los grupos de problemas, identificándolos (Ary, Jacobs, y Razauvieh, 1987; Amiel,1993 y Zavala, 1979).

El planteamiento del problema de investigación es la delimitación clara y precisa del objeto de la investigación que se realiza por medio de preguntas, lecturas, encuestas pilotos, entrevistas. La función del planteamiento del problema consiste en revelarle al investigador si su proyecto de investigación es viable, dentro de su tiempo y recursos disponibles, delimitando el objeto en el espacio físicogeográfico, en el tiempo, precisando el significado de sus principales conceptos, mediante la semántica, el uso de enciclopedias y diccionarios especializados; seleccionando bien el problema que será objeto de la investigación, la formulación interrogativa del problema de investigación; la formulación de oraciones tópicas y la delimitación de los recursos disponibles.

Los resultados nos indican que utilizando el software desarrollado en la presente investigación, usando la estructuración lógica, podremos analizar el problema, delimitarlo y definirlo como una investigación a realizar sea general o específica.

## **MATERIAL Y MÉTODOS**

Para realizar la siguiente investigación se trabajó con el modelo de desarrollo de Software que indica las siguientes etapas:

**Análisis de requisitos:** En esta fase se reconocieron los requisitos necesarios para lo cual sería creado el software. El resultado de este análisis nos da la especificación de requisitos del sistema.

**Especificación:** En esta etapa se describe el comportamiento del software.

**Arquitectura:** En esta etapa se determina el diseño de la base de datos para lo cual se escogió el sistema gestor de base de datos MySQL, los diagramas de clases, y el diseño o interfaz de usuario propiamente dicho.

**Programación:** Se procede con el desarrollo a través de un conjunto de lenguajes como son el Lenguaje de Etiquetas de Hipertexto HTML por sus siglas en inglés, HTML 5, Hojas de Estilo en cascada CSS por sus siglas en inglés, para la presentación del software y para la funcionalidad lenguajes como Preprocesador de Hipertexto PHP, Javascript Asíncrono y Lenguaje de Etiquetas Extensibles AJAX por sus siglas en inglés respectivamente, (Quigley y Gargenta, 2010; Charte, 2004).

**Prueba:** En esta etapa comprobamos que el software realice correctamente las tareas indicadas en la especificación del problema.

**Documentación:** En esta etapa se elabora el manual de usuario, el manual técnico con el propósito de mantenimiento futuro y ampliaciones del software.

**Mantenimiento:** En esta etapa se corrigen algunos errores (bugs) e ir mejorando y añadiendo nuevas funcionalidades (escalabilidad).

#### **RESULTADOS**

A continuación se presenta el uso de la aplicación web, usando para acceder a la aplicación cualquier navegador web de preferencia: Google Chrome, Mozilla, Safari u Opera.

Por tener la aplicación web de manera local, será necesario escribir en la barra de dirección<sup>.</sup> http://localhost/investigacionFinal.

Nos mostrará la pantalla principal de la aplicación: tiene un área para iniciar sesión y otra área para registrarse.

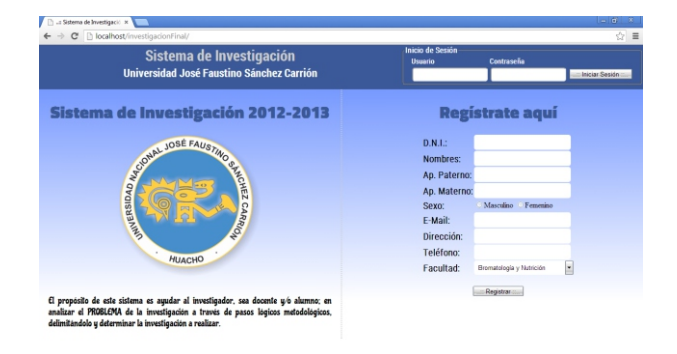

*Figura 1.* Pantalla Principal de la aplicación

Lo que vamos a hacer es, registrar un usuario como se ve a continuación, luego damos clic en el botón Registrar.

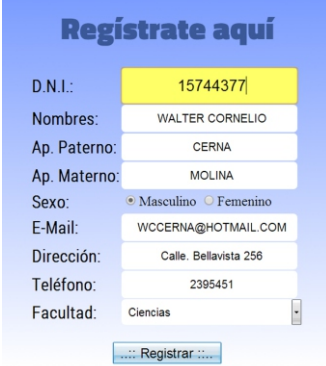

*Figura 2.* Registro del Investigador para el uso de la aplicación

Al dar clic en el botón Registrar se envía el usuario y la contraseña al correo del investigador, para que pueda acceder a la aplicación, previa habilitación del administrador. Luego se ingresan el usuario y contraseña en el área de Inicio de Sesión, según Figura 3.

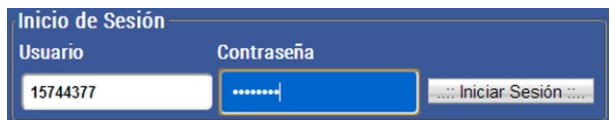

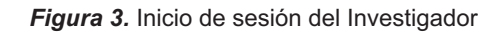

En la Figura 4 se presenta la página principal de la aplicación con los datos personales.

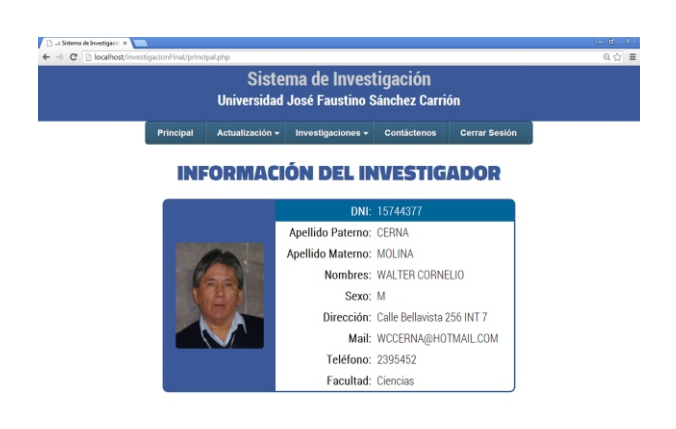

*Figura 4.* Datos Personales del Investigador

Se muestra el Menú Actualización, el cual contiene Datos Personales, Cambiar Foto de Perfil y Cambiar Contraseña.

Según Figura 5 vemos el Menú Investigaciones el que presenta dos submenús activos: Nueva Investigación y Mis Investigaciones.

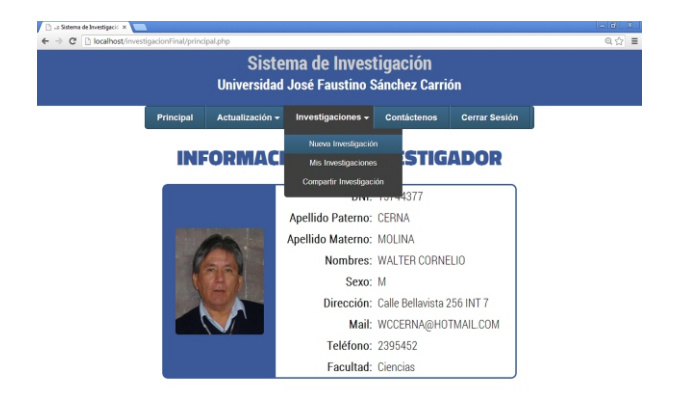

*Figura 5.* Acceso a una Nueva Investigación

El proceso de formulación del problema de la investigación, se inicia al dar clic en: Investigaciones→Nueva Investigación.

Llenamos un nombre referencial, luego el lugar donde se realizará la investigación, la ubicación o dirección del lugar de la investigación y la descripción de ese lugar (por ejemplo a que se dedica, colocar su misión, visión, valores, etc.) según Figura 6.

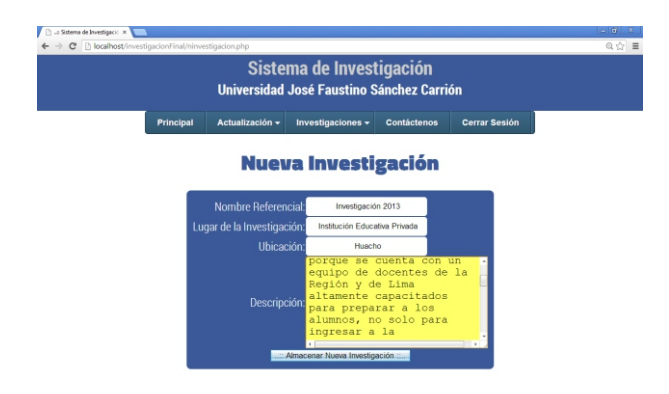

*Figura 6.* Registro de una Nueva Investigación

Haciendo clic en el Menú Investigaciones→Mis Investigaciones, nos muestra la siguiente interfaz.

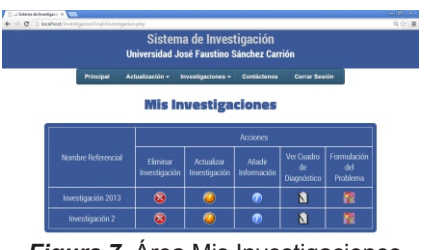

*Figura 7.* Área Mis Investigaciones

Este software permite al investigador tal como se aprecia en la Figura 7 el registro de formulación del problema de múltiples investigaciones, presentando por cada investigación 5 acciones; entre ellas:

**Acción 1. Eliminar Investigación:** Al dar clic en la X elimina la investigación que usted elija. Para el ejemplo eliminamos la Investigación 2.

**Acción 2. Actualizar Investigación:** Ahora sólo nos queda Investigación 2013, en ésta usaremos la opción de Actualizar Investigación, permitiendo modificar los datos ingresados como el nombre referencial, o el lugar de la investigación, la ubicación, y la descripción de ese lugar según Figura 8.

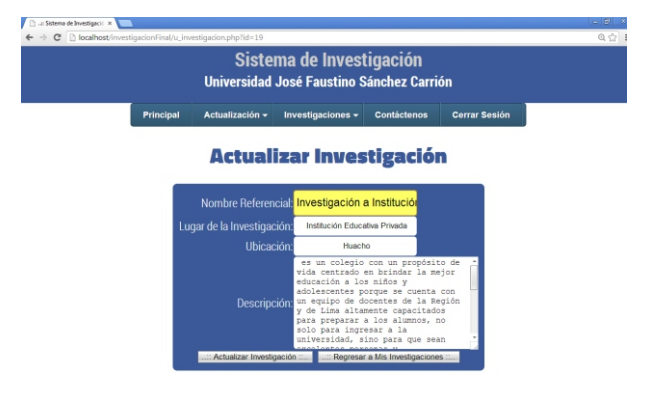

*Figura 8.* Modificación de una Investigación

Se observa según Figura 9, el nuevo título de la investigación.

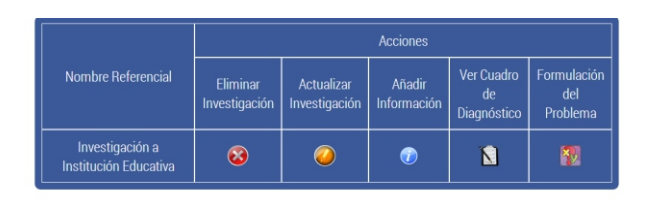

*Figura 9.* Resultado de la Modificación

**Acción 3. Añadir Información:** Al dar clic en la opción *Añadir Información,* se muestra al investigador una interfaz; al posicionar el puntero del mouse en el icono del foco, le enseña como interactuar con este formulario, que tiene como propósito alimentar el *cuadro d e d i a g n ó s t i c o .* E n e l c u a d r o *Recomendaciones,* se indica que debemos seleccionar el tipo de información que ingresaremos como: *Síntoma o causa o pronóstico o control de pronóstico*. Luego escribimos la información, por ejemplo, al elegir *Síntoma,* se describe uno y almacena, así sucesivamente según Figura 10.

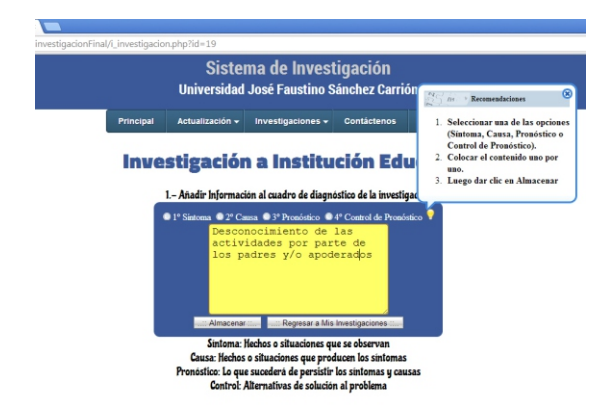

*Figura 10.* Ingreso de Síntomas, Causas, Pronósticos y Control de Pronóstico

Ingresados los síntomas, causas, pronósticos y el control de pronósticos, se robustece el cuadro de diagnóstico de la Figura 11.

**Acción 4. Ver cuadro de diagnóstico:** Teniendo una serie de síntomas, podemos analizar y definir la **variable dependiente**, de igual manera; al analizar todas las causas, definimos la **variable independiente**. Correlacionando las *Variables Dependiente e Independiente* y *el Control de Pronóstico,* se delimita la *Propuesta de Solución*.

Luego damos click en el botón *Guardar Cambios* para almacenar la información.

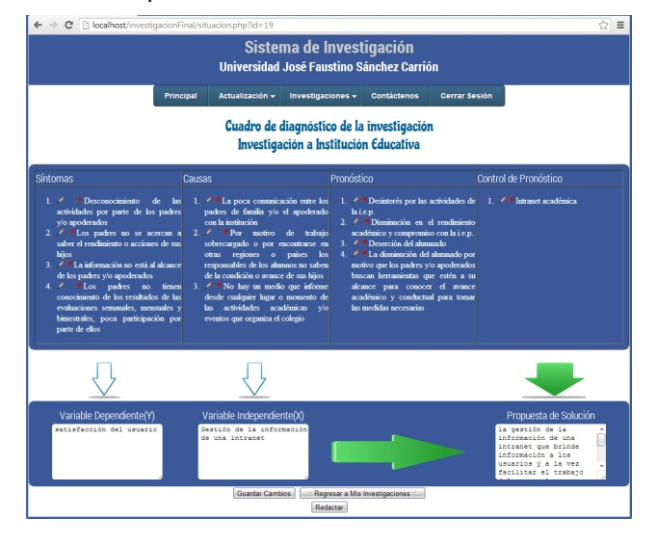

*Figura 11.* Resultado del Cuadro de Diagnóstico

Este software permite hacer las correcciones o eliminar cualquiera de los ítems de síntomas, causas, pronósticos y control de pronósticos respectivamente. Finalmente click en el botón *Redactar* para obtener la Descripción de la Realidad Problemática de la investigación en mención como se muestra en la figura 12.

|                            |                                   |                 | Sistema de Investigación                                                                                                    |             |                                                                                                    |  |
|----------------------------|-----------------------------------|-----------------|----------------------------------------------------------------------------------------------------|-------------|----------------------------------------------------------------------------------------------------|--|
|                            |                                   |                 | Universidad José Faustino Sánchez Carrión                                                                                                    |             |                                                                                                    |  |
|                            | Principal                         | Actualización - | Investigaciones -                                                                                                    | Contáctenos | <b>Cerrar Sesión</b>                                                                                                    |  |
|                            |                                   |                 | Descripción de la realidad Problemática<br>Investigación a Institución Educativa<br>El(La) Institución Educativa Privada ubicada en Huacho, es un colegio con un propósito de vida centrado en brindar la mejor                                                                                                    |             |                                                                                                    |  |
|                            |                                   |                 |                                                                                                    |             |                                                                                                    |  |
| humano cabalmente formado. |                                   |                 | preparar a los alumnos, no solo para ingresar a la universidad, sino para que sean excelentes personas y profesionales. Tiene como<br>misión, la formación de jóvenes sólidamente preparados para el competitivo mundo de hoy, mantener y propiciar en el colegio, un<br>ambiente grato, democrático y participativo que facilite en nuestros padres, docentes y alumnos una atmósfera cálida con un alto<br>sentido de pertenencia, acompañado de un compromiso de ayuda y solidaridad hacia el prójimo como parte importante de todo ser |             | educación a los niños y adolescentes porque se cuenta con un equipo de docentes de la Región y de Lima altamente capacitados para |  |
|                            | participación por parte de ellos. |                 | En la actualidad la(el) Institución Educativa Privada percibe desconocimiento de las actividades por parte de los padres y/o<br>apoderados, los padres no se acercan a saber el rendimiento o acciones de sus hijos, la información no está al alcance de los padres<br>u/o apoderados, los padres no tienen conocimiento de los resultados de las evaluaciones semanales, mensuales y bimestrales, poca                                                                                                    |             |                                                                                                    |  |

*Figura 12.* Descripción de la Realidad Problemática

#### **Acción 5. Formulación del Problema:** Nos permite escoger y formular el problema.

El formulario de la Figura 13 muestra por defecto el temario de preguntas; a criterio del investigador, elige la pregunta de su interés y estructura la formulación del problema de la investigación científica.

Si su interés es responder otras preguntas, está construyendo la base de nuevos problemas de otras investigaciones.

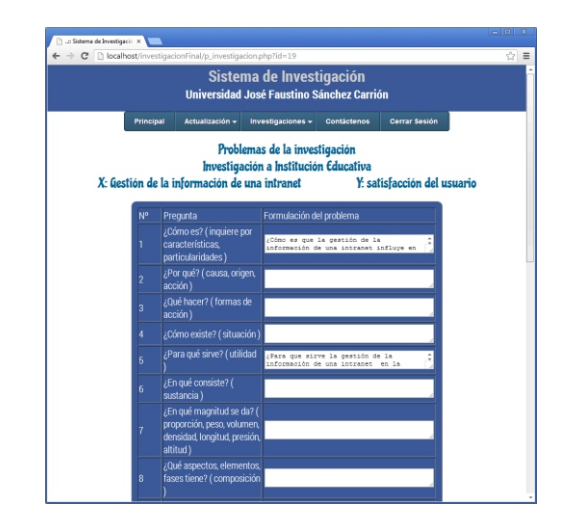

*Figura 13.* Resultado de la Formulación del Problema

#### **DISCUSIÓN**

El software educativo desarrollado en nuestra investigación, permite simplificar el análisis del problema usando la lógica con el objetivo de definir apropiadamente las investigaciones de tipo general a investigaciones de tipo específico; además, permite delimitar el problema dentro de los aspectos metodológicos y teóricos.

No hemos encontrado aplicaciones de este tipo en las revisiones bibliográficas que nos permitan comparar la bondad de la aplicación de este tipo de software; el direccionamiento del uso de la tecnología de Información, exige cada vez más su uso, esto nos permite orientarnos en este aspecto del análisis del problema y desarrollar tecnologías que faciliten la aplicación para lograr el objetivo de analizar y definir lógicamente el problema.

### **REFERENCIAS BIBLIOGRÁFICAS**

Amiel, J. (1993). Metodología de la investigación científica. CONCYTEC.

Ary, D., Jacobs, L, Ch. & Razauvieh, A. (1987). Introducción a la Investigación*.* México D. F.: Interamericana.

Charte, F. (2004). Programación PHP 5. Madrid: Ediciones Anaya Multimedia.

Machado, R. E. (2003). Transformación-acción e investigación educativa*.* México D.F.: Fomento.

O'Brien, J. (2001). Sistemas de Información Gerencial. Bogotá: McGraw-Hill.

Quigley, E. & Gargenta, M. (2010). PHP y MySQL Práctico*.* Madrid: Ediciones Anaya Multimedia.

Rojas, S. R. (1989). Métodos para la investigación social. Una proposición dialéctica. Lima: Ateneo.

Tamayo, M. (1998). El proceso de investigación científica. México D.F.: Limusa.

Vieytes, R. (2004). Metodología de la investigación científica. Lima: San Marcos.

Zavala, A. (1979). Metodología de la investigación científica. Lima: San Marcos.